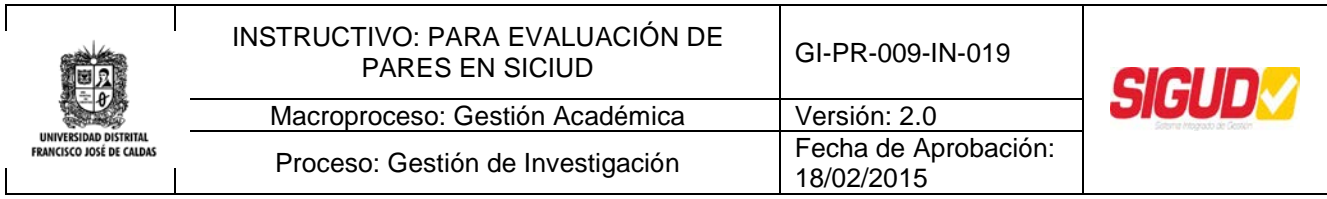

# **Instructivo de Evaluación Propuestas de Investigación e Informes Finales en el Sistema SICIUD**

**Centro de Investigaciones y Desarrollo Científico**

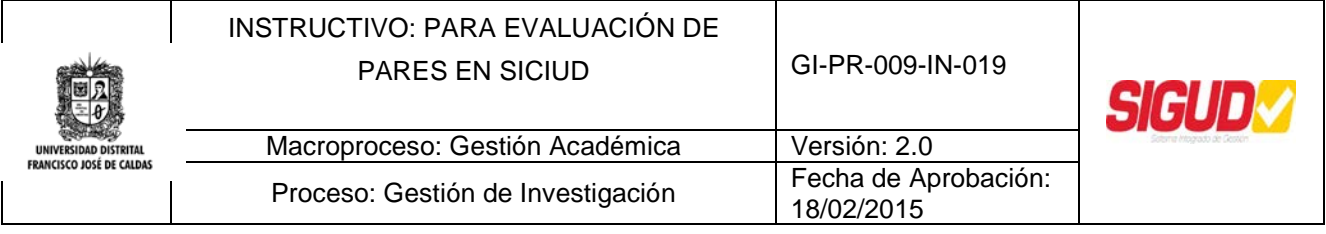

## **OBJETIVO**

Presentar a los Pares evaluadores la metodología para registrar los resultados de evaluación de Informes Finales y Propuestas de Proyectos de Investigación a través del Sistema de Información SICIUD, con el fin de facilitar la evaluación y posterior ponderación de los mismos.

## **ALCANCE**

Este Instructivo aplica en el Procedimiento GI-PR-009, Asignación y Evaluación por parte de pares.

## **BASE LEGAL**

**Decreto Nacional 19/2012,** Por el cual se dictan normas para suprimir o reformar regulaciones, procedimientos y trámites innecesarios existentes en la Administración Pública.

**Directiva Presidencial 04/2012,** eficiencia administrativa y lineamientos de la política cero papel en la administración pública.

**Resolución Rectoría 131/2005,** Por la cual se reglamenta la administración y ejecución de recursos propios generados por el desarrollo de Proyectos de investigación, Extensión y Programas de Educación no formal. Artículo 24.-Evaluación de la Gestión de Proyectos de Investigación y Extensión Semestralmente, las Facultades, Centros e Institutos presentarán ante el Comité Central de Extensión y el Comité de Investigaciones de la Universidad Informes de Seguimiento y Evaluación de la Gestión y Ejecución de los Proyectos de Investigación, Extensión y Educación no formal que, respectivamente, se encuentren a su cargo.

**Modelo de Medición de Grupos de Investigación, Desarrollo Tecnológico e Innovación Colciencias/2013,** Por medio del cual se modifica la reglamentación para la medición de Grupos de Investigación en Colombia. Anexo 5, Numeral 3. Guía de Revisión de Libros Resultado de Investigación y Capítulos en Libros resultado de investigación publicados por editoriales extranjeras.

#### **DEFINICIONES**

**Centro de Investigaciones y Desarrollo Científico, CIDC:** Unidad académica y administrativa responsable de la orientación del trabajo y desempeño investigativo de los profesores de la Universidad Distrital Francisco José de Caldas.

**Par:** Investigador encargado de evaluar las Propuestas de Investigación para las convocatorias, Resultados, Artículos, etc.

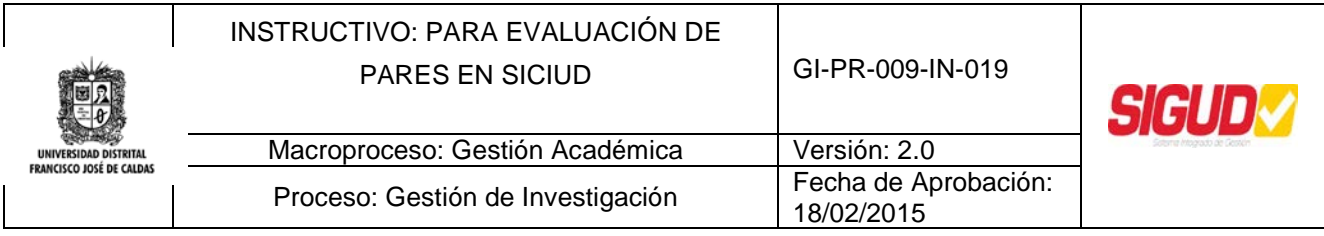

**Par Interno:** Investigador de la Universidad Distrital encargado de evaluar las Propuestas de Investigación, Resultados, Artículos, etc.

**Par Externo**: Investigador que pertenece a una Entidad externa encargado de evaluar las Propuestas de Investigación, Resultados, Artículos, etc. el cual debe ser tomado de la base de datos de COLCIENCIAS

**Sistema de Información de Investigaciones de la Universidad Distrital, SICIUD:** Es un Sistema de Información modular desarrollado para ambientes web y con una interfaz gráfica compuesta para el acceso de los usuarios con el fin de dar apoyo a la integración y visibilidad del Sistema de Investigaciones de la Universidad, cuya puesta en marcha se dio en el año 2008. Ya para el año 2010 fue apropiado, no solo en la Universidad por las estructuras de Investigación, sino por otras instituciones educativas a nivel nacional, entre ellas Colciencias, a través de módulos particulares especialmente diseñados para ellos.

# **POLÍTICAS DE OPERACIÓN**

- Al Par Evaluador se le registrará en el Sistema SICIUD y le será asignado Usuario y Contraseña por la persona que ejerce el rol Gestor Académico del CIDC
- El Usuario y Contraseña son de carácter personal e intransferible
- El Par Evaluador deberá ceñirse a las Condiciones de Evaluación establecidas por el CIDC y la Universidad Distrital

# **RESPONSABLE**

Pares Evaluadores

#### **RESPONSABILIDAD Y AUTORIDAD**

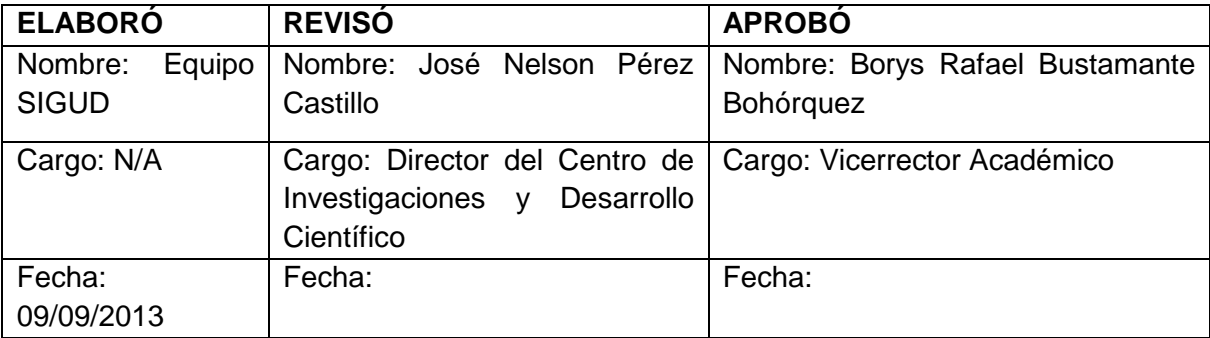

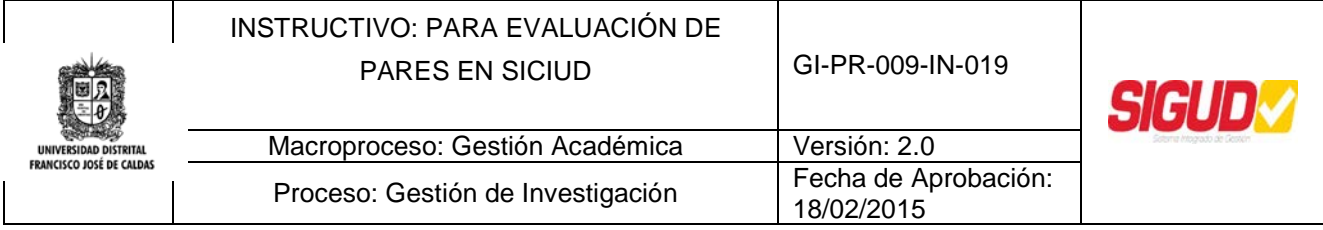

#### **Introducción**

Dentro de los Términos de Referencia de las diferentes Convocatorias de apoyo a los Proyectos de Investigación desarrollados en la Universidad, se contempla la evaluación por parte de Pares Evaluadores de las Propuestas e Informes Finales presentados por éstos.

Con el fin de facilitar la evaluación y posterior ponderación se dispuso en la Plataforma SICIUD la evaluación de Propuestas de Investigación e Informes, de modo que se mantenga trazabilidad de los Proyectos de Investigación.

Con esta implementación se espera agilizar el proceso a los Pares Evaluadores, fortalecer la política de Cero Papel, al suprimir la entrega de documentos en físico y evitar desplazamiento de los colaboradores de este procesamiento.

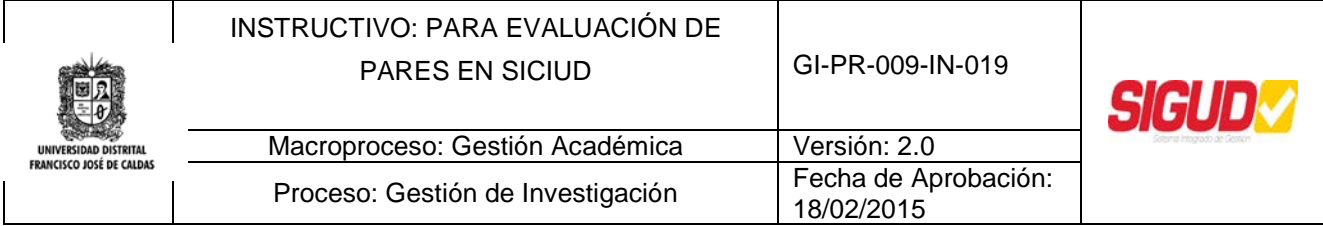

# *1. Ingreso al Sistema SICIUD*

El Investigador deberá ingresar a la dirección web del Sistema el cual se encuentra en el siguiente Link:<http://chronos.udistrital.edu.co:8095/siciud/>

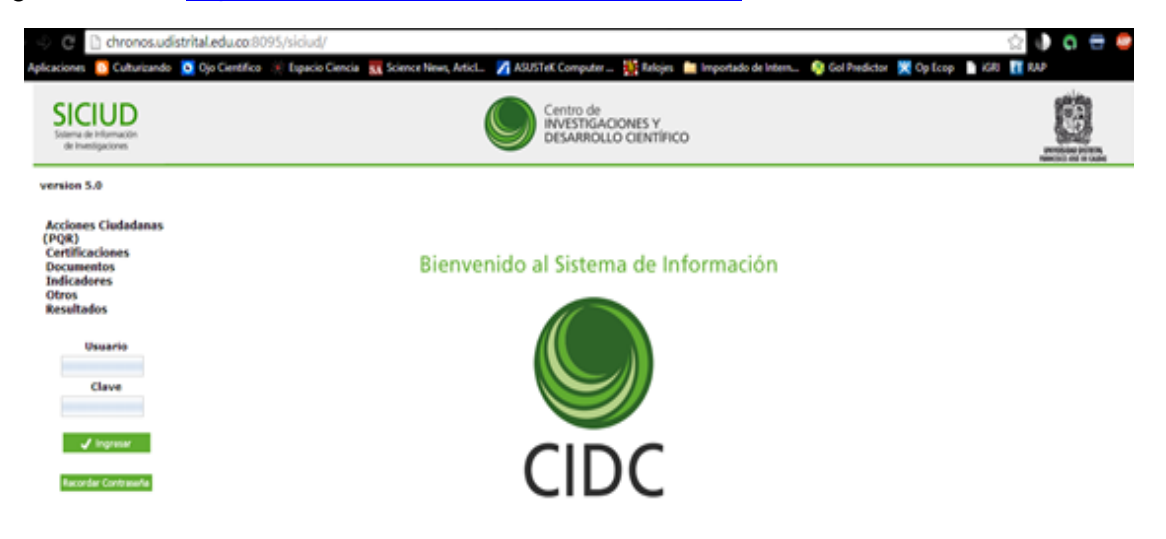

# **2.** *Autenticación en el Sistema SICIUD*

A continuación deberá acceder al Sistema mediante el nombre de usuario y la contraseña previamente asignada a cada usuario.

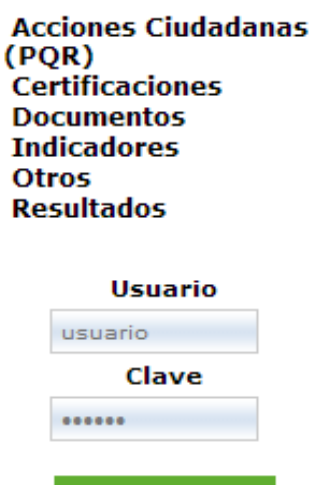

Recordar Contraseña

Ingresar

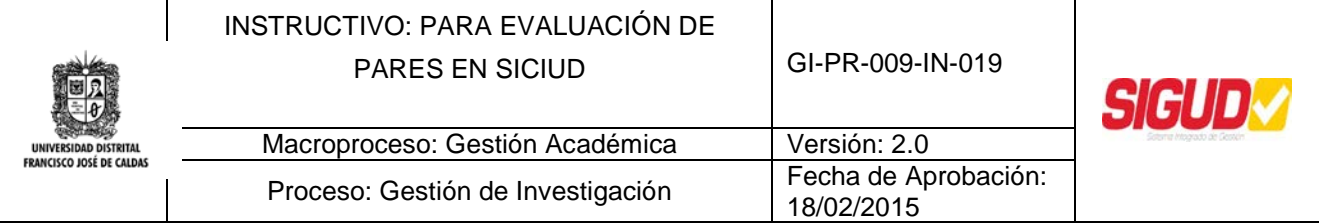

## *3. Modulo Evaluador*

Para ingresar al Módulo se requiere una cuenta de usuario con el siguiente perfil:

 $\checkmark$  Par Evaluador

Al ingresar al Sistema, el usuario podrá ver en el menú principal las siguientes opciones:

**Cuenta Usuario Evaluacion Evaluacion Propuesta Investigacion** 

#### *4. Evaluación de Propuestas de Investigación*

Este Módulo permite al Par Evaluador (Interno y Externo) tener acceso al listado de Propuestas de Investigación que le han sido asignadas para evaluación. Para poder iniciar el proceso de evaluación se sugiere que sea descargada la Propuesta de Investigación y una vez haya sido leída y analizada, el Evaluador ingrese nuevamente al Sistema con el fin de diligenciar el Formato de Evaluación que le corresponde a la Propuesta de Investigación.

#### **Listado de Propuestas de Investigación**

Una vez el Evaluador haya dado click en el link "Evaluación Propuestas" del menú principal, aparecerán todas las Propuestas que le han sido asignadas, como se puede observar en la siguiente imagen:

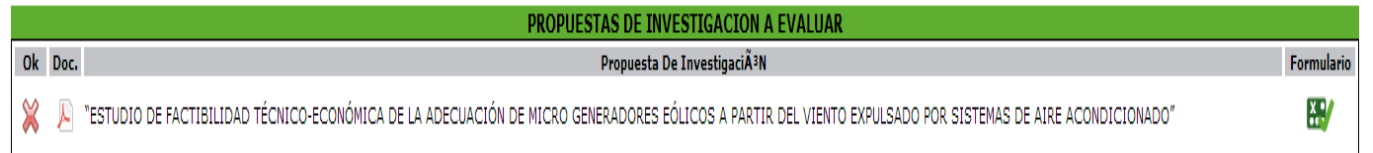

Este listado presenta la siguiente información:

**Ok**: indica si la Propuesta ya ha sido evaluada, en caso afirmativo aparecerá la imagen .

En caso que a un no haya sido evaluada la Propuesta, aparecerá la imagen  $\mathbb X$ 

**Doc**: Es un link que permite descargar el documento de la Propuesta de Investigación que le ha sido asignada.

**Formulario:** Este link permite tener acceso al Formulario de Evaluación para la Propuesta. Se recomienda llenar este Formulario una vez se haya descargado y leído la Propuesta de Investigación, esto con el fin que al momento de ingresar los valores de los ítems a evaluar, el Sistema no se cierre por inactividad en la sesión de usuario.

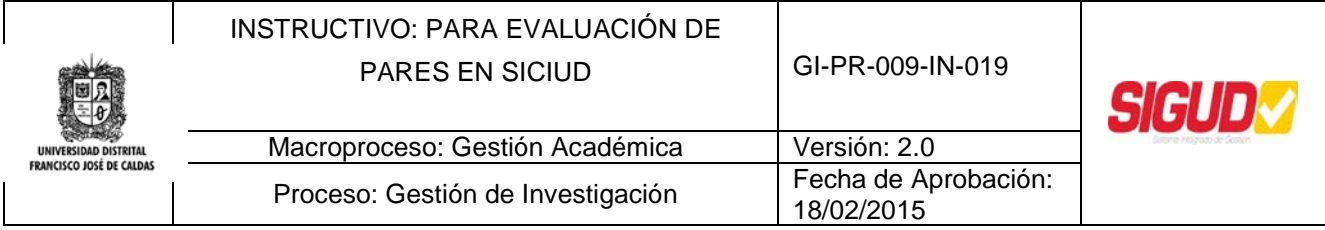

**Propuesta de Investigación:** Este es el nombre completo de la Propuesta de Investigación.

## *5. Evaluación de Propuestas de Investigación*

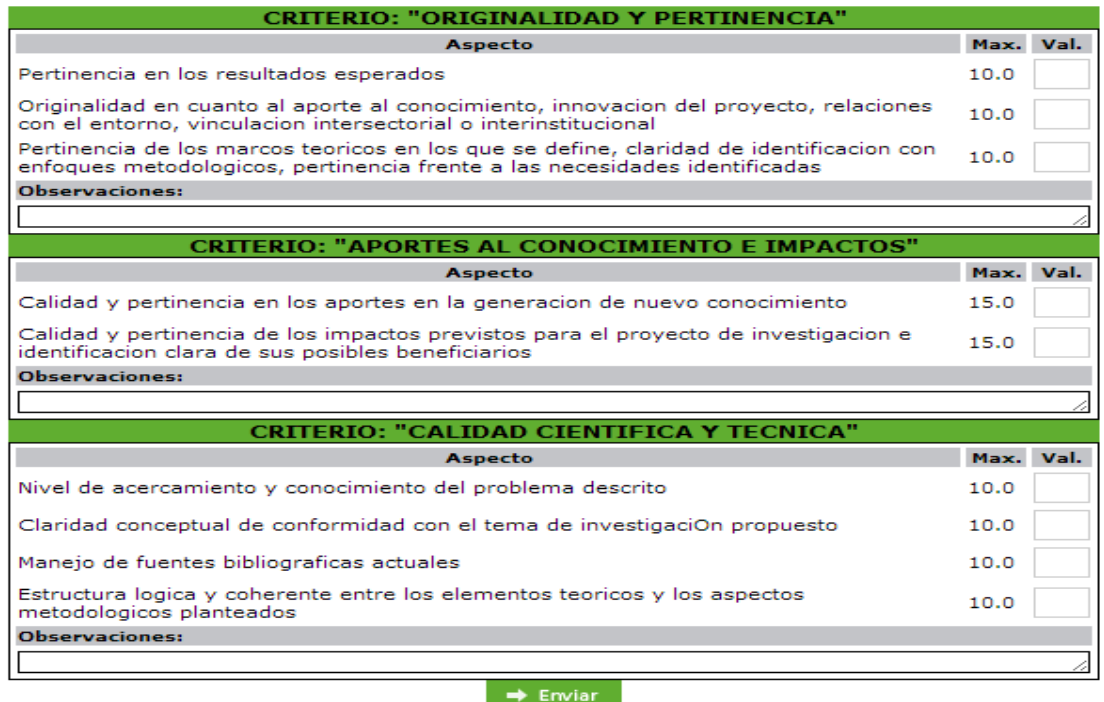

Este Formulario permite al Evaluador ingresar una puntuación para cada uno de los aspectos que son requeridos y establecidos por la Convocatoria, el Sistema no permite ingresar valores superiores a los establecidos por cada uno de los aspectos a evaluar; adicionalmente, por cada uno de los criterios de evaluación, el Evaluador deberá ingresar una observación.

Cabe aclarar que toda la información (puntaje y observaciones) podrá ser visualizada por el Investigador Principal de la Propuesta de Investigación con el fin que éste pueda hacer una retroalimentación de las obsrevaciones y recomendaciones que los Pares han dado a la Propuesta que fue evaluada.

#### **SOPORTE**

Si tiene alguna duda o inquietud acerca del proceso o requiere más información del mismo por favor comuníquese con nosotros a través del correo electrónico:

siciud-cidc@correo.udistrital.edu.co